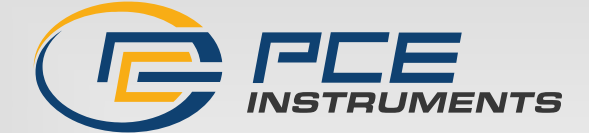

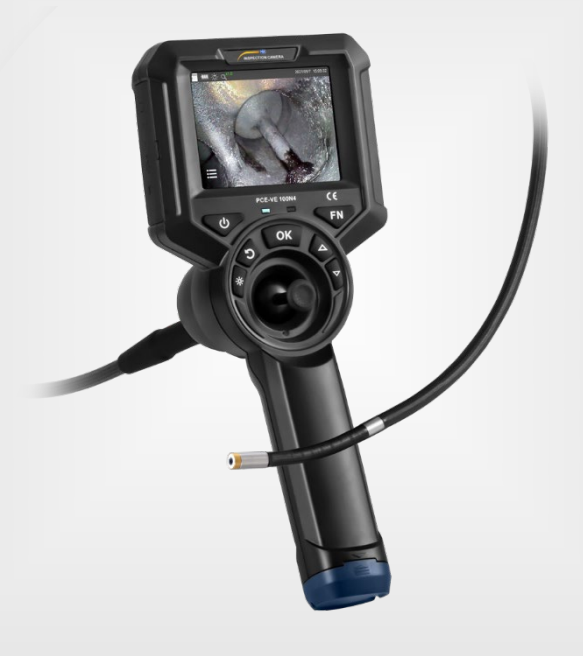

# Manuale di istruzioni

PCE-VE 100N4 | Endoscopio

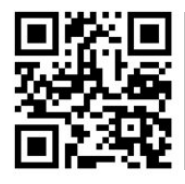

**Le istruzioni per l'uso in varie lingue (italiano, inglese, francese, spagnolo, tedesco, portoghese, olandese, turco…) possono essere trovate usando la funzione cerca su: www.pce-instruments.com**

> Ultima modifica: 15. dicembre 2023 v1.0

> > PCE Instruments

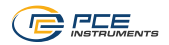

# Indice

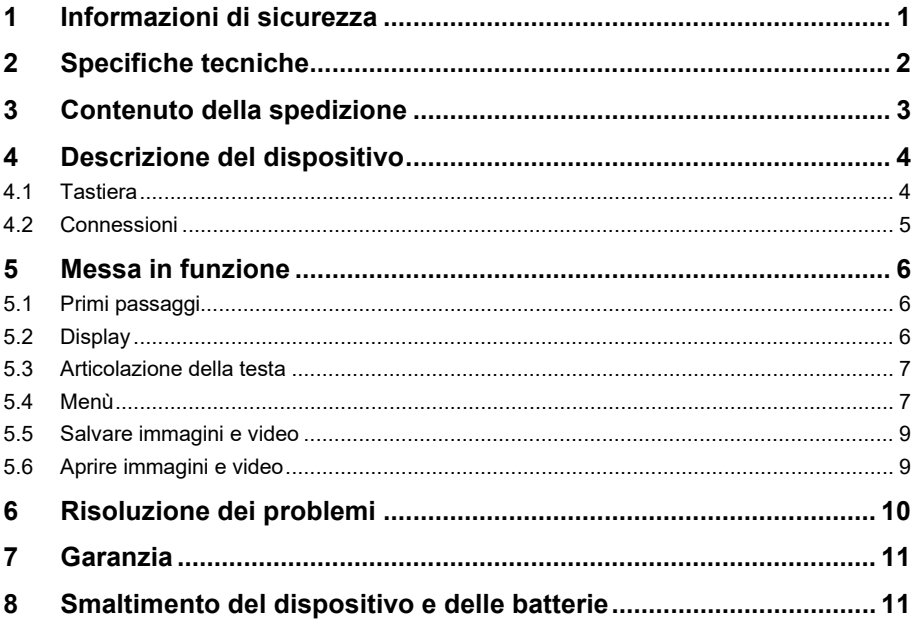

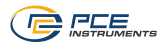

# <span id="page-2-0"></span>**1 Informazioni di sicurezza**

Le seguenti precauzioni generali per la sicurezza devono essere osservate in tutte le fasi del funzionamento, dell'assistenza e della riparazione di questo strumento. La mancata osservanza di queste precauzioni o di avvertenze specifiche riportate altrove nel presente manuale viola gli standard di sicurezza in base ai quali questo strumento è stato progettato, costruito e destinato all'uso. PCE Instruments non si assume alcuna responsabilità per l'inosservanza di tali requisiti da parte del cliente.

Leggere attentamente e integralmente il presente manuale di istruzioni. L'uso del dispositivo è consentito solo a personale qualificato. I danni provocati dalla mancata osservanza delle presenti istruzioni ci esimono da qualsiasi responsabilità.

- Questo dispositivo deve essere utilizzato solo come descritto nel presente manuale di istruzioni. Se utilizzato per altri scopi potrebbero verificarsi situazioni pericolose.
- Utilizzare il dispositivo solo se le condizioni ambientali (temperatura, umidità, ecc.) rientrano nei valori limite indicati nelle specifiche. Non esporre il dispositivo a temperature estreme, luce solare diretta, umidità estrema o aree umide.
- Non esporre il dispositivo a forti urti o vibrazioni.
- La scatola del dispositivo può essere aperto solo da personale qualificato PCE **Instruments**
- Non utilizzare mai il dispositivo con le mani umide o bagnate.
- Non è consentito apportare modifiche tecniche al dispositivo.
- Il dispositivo deve essere pulito esclusivamente con un panno umido. Non utilizzare prodotti per la pulizia abrasivi o a base di solventi.
- Il dispositivo deve essere utilizzato esclusivamente con accessori o pezzi di ricambio equivalenti offerti da PCE Instruments.
- Non piegare, allungare, torcere o far rotolare eccessivamente la sonda endoscopica, poiché ciò potrebbe causare danni o rotture.
- Pulire la parte anteriore della sonda ogni volta che si termina un lavoro di ispezione.
- Prima di ogni utilizzo, controllare che l'involucro del dispositivo non presenti danni visibili. Se sono presenti danni visibili, il dispositivo non deve essere utilizzato.
- Il dispositivo non deve essere utilizzato in atmosfere esplosive.
- Il campo di misura indicato nelle specifiche non deve essere superato in nessun caso.
- Non guardare mai direttamente la sorgente luminosa LED all'estremità della lente per evitare lesioni agli occhi.
- La mancata osservanza delle istruzioni di sicurezza può causare danni al dispositivo e lesioni all'utente.

**Il presente endoscopio NON è adatto per uso medico.**

Il presente manuale di istruzione è stato pubblicato da PCE Instruments senza nessun tipo di garanzia.

Per consultare le condizioni generali di garanzia, rimandiamo al capitolo dedicato ai nostri Termini e condizioni.

Per ulteriori informazioni, la preghiamo di rivolgersi a PCE Instruments.

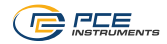

# <span id="page-3-0"></span>**2 Specifiche tecniche**

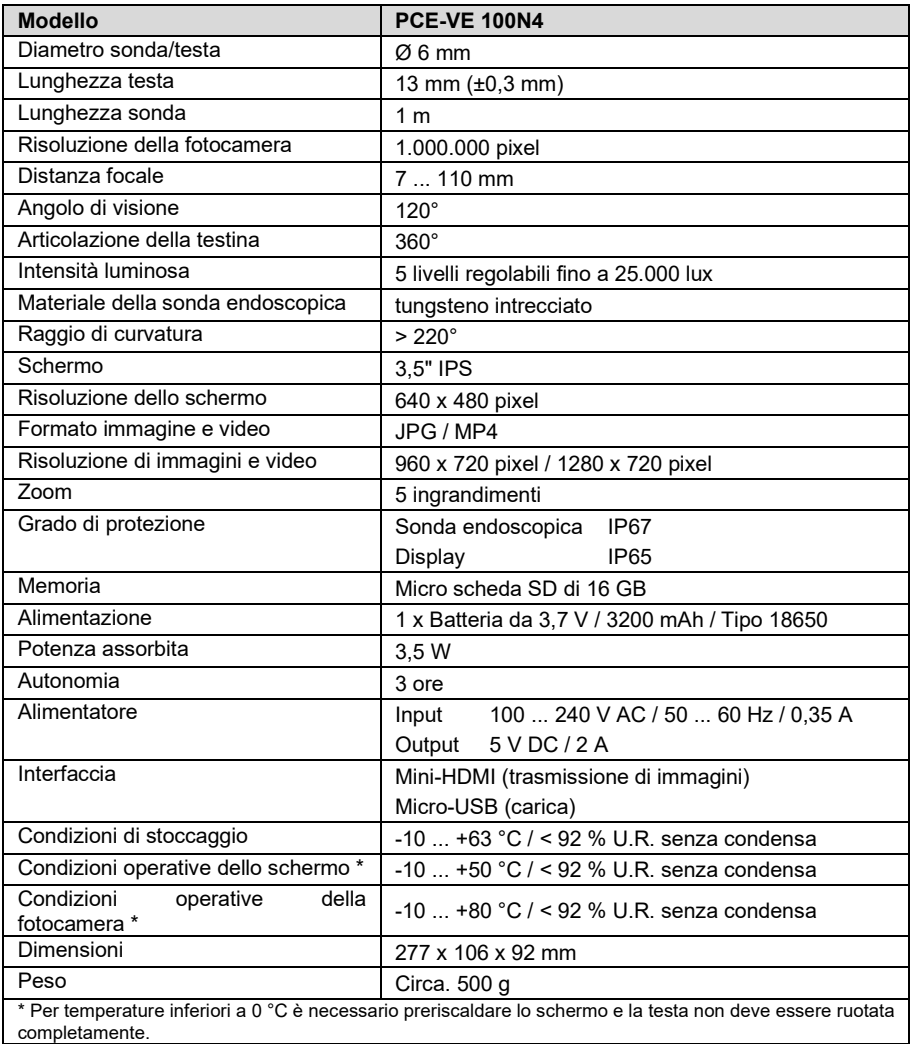

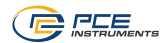

# <span id="page-4-0"></span>**3 Contenuto della spedizione**

- 1 x Endoscopio articolato PCE-VE 100N4
- 1 x Batteria tipo 18650 da 3,7 V
- 1 x Cavo micro USB
- 1 x Alimentatore USB
- 1 x Scheda di memoria microSD
- 1 x Adattatore per scheda Micro SD
- 1 x Custodia per il trasporto
- 1 x Cacciavite
- 1 x Manuale di istruzioni

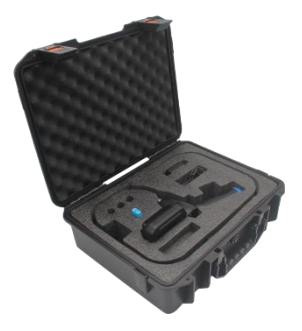

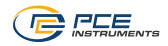

# <span id="page-5-0"></span>**4 Descrizione del dispositivo**

### <span id="page-5-1"></span>**4.1 Tastiera**

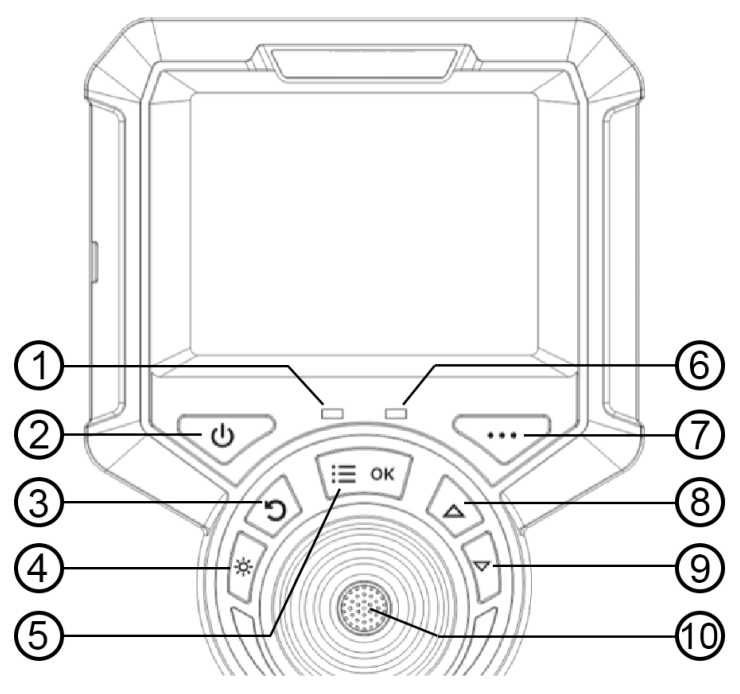

- 1. Spia di accensione: lampeggia due volte all'accensione e quando si scattano foto e video
- 2. Tasto ON/OFF
- 3. Tasto Indietro: torna al livello del menù principale<br>4. Luce LED: attiva la luce sulla testa. Premendo rin
- 4. Luce LED: attiva la luce sulla testa. Premendo ripetutamente si aumenta la luminosità di 5 livelli, quindi si spegne la luce.
- 5. Menù/OK: apre il menù/tasto di conferma/modifica da un'impostazione all'altra a seconda dell'opzione di menù.
- 6. Spia della carica
- 7. Tasto senza funzione<br>8. Tasto freccia: consent
- 8. Tasto freccia: consente di spostarsi a sinistra nel menù.
- 9. Tasto freccia: consente di spostarsi a destra nel menù.
- 10. Tasto otturatore: scattare foto e video

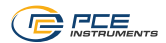

### <span id="page-6-0"></span>**4.2 Connessioni**

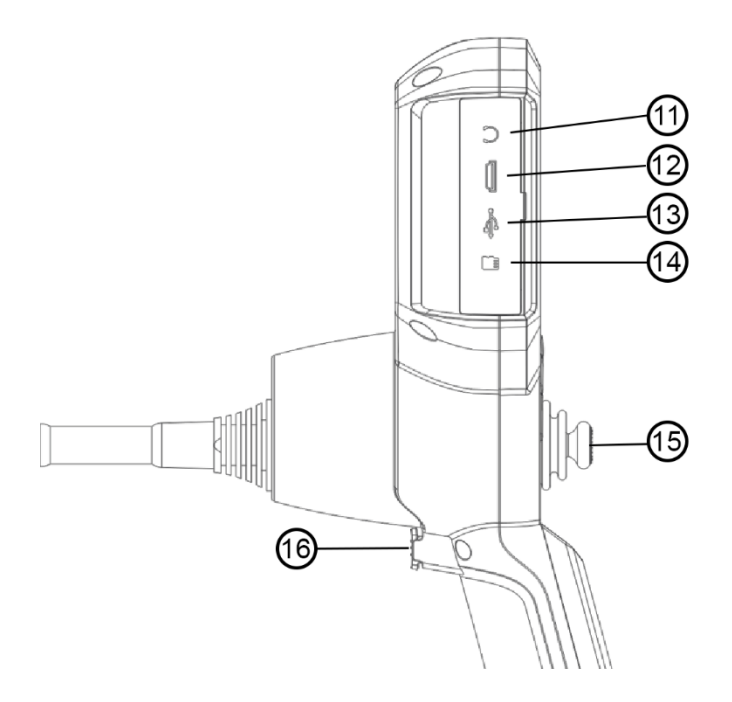

- 1. Collegamento delle cuffie: non disponibile<br>2. Uscita video HDMI: per l'emissione di segne
- 2. Uscita video HDMI: per l'emissione di segnali video
- 3. Connessione di ricarica micro USB: carica la batteria (5 V / 1 A)<br>4. Slot per scheda SD: per inserire una scheda di memoria SD este
- 4. Slot per scheda SD: per inserire una scheda di memoria SD esterna<br>5. Joystick: sposta la testa di 360°
- 5. Joystick: sposta la testa di 360°
- Pulsante di scatto: scattare foto e video.

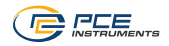

# <span id="page-7-0"></span>**5 Messa in funzione**

### <span id="page-7-1"></span>**5.1 Primi passaggi**

Aprire la custodia da trasporto, rimuovere l'endoscopio e metterlo da parte. Fare attenzione quando si rimuove la sonda endoscopica ed evitare collisioni con superfici e oggetti duri, nonché graffi sulla lente della sonda.

Controllare visivamente che l'endoscopio sia intatto, inserire la scheda SD, allineare il tubo di inserimento diritto e impostare la direzione della sonda su 0°.

### <span id="page-7-2"></span>**5.2 Display**

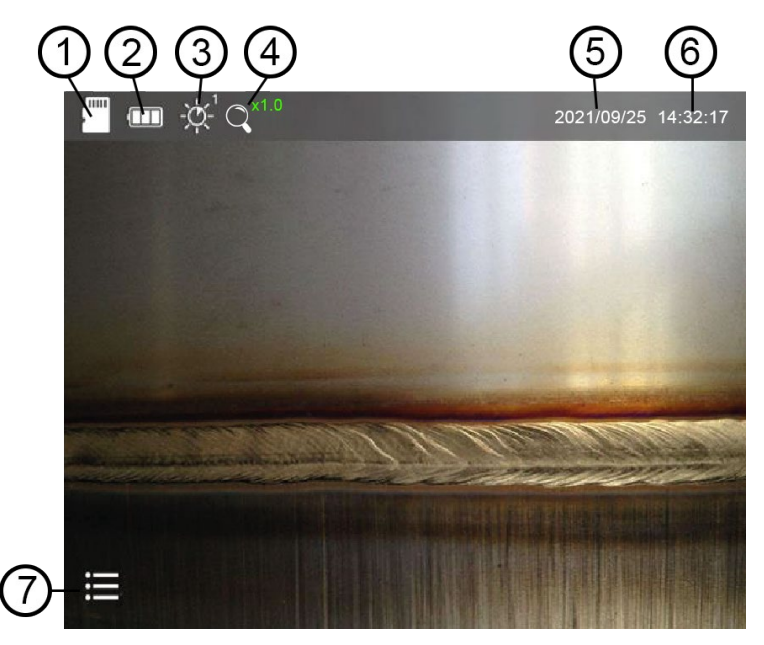

- 1. Scheda SD. Se appare il simbolo di una X rossa, la scheda SD non è inserita.
- 2. Indicazione dello stato della batteria.
- 3. Livello di luminosità del LED della testa. Ci sono 5 livelli di luminosità.
- 4. Zoom x1...x5 (regolabile in passi di 0,5)
- 5. Data
- 6. Tempo
- 7. Simbolo del menù

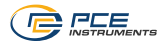

### <span id="page-8-0"></span>**5.3 Articolazione della testa**

Tenere la sonda endoscopica sotto la testa articolata. Quindi eseguire alcuni movimenti di prova con il joystick e controllare se la testa si muove correttamente. Se si nota resistenza nel controllo del joystick durante l'uso, interrompere immediatamente il test. Raddrizzare la testa e rimuovere la sonda dal sito di osservazione. Eseguire un'ispezione visiva della sonda.

#### <span id="page-8-1"></span>**5.4 Menù**

Per accedere al menù, premere il tasto OK. I simboli del menù vengono visualizzati nella parte inferiore dello schermo, come si mostra nell'immagine. A quel punto è possibile selezionare una voce di menù con i tasti freccia. La voce di menù selezionata è contrassegnata al centro da una freccia verde che si conferma con il tasto OK. Per uscire da una voce di menù, premere il tasto "Indietro".

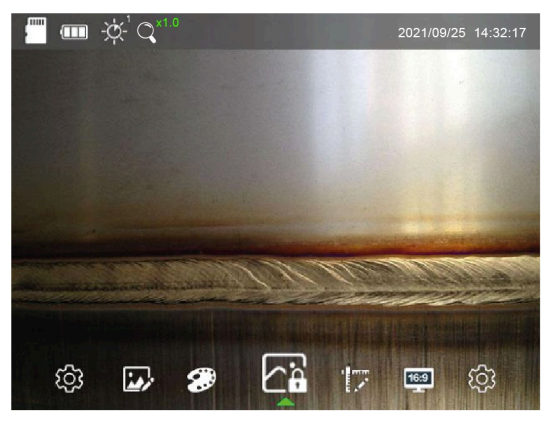

#### **5.4.1 Impostazioni generali**

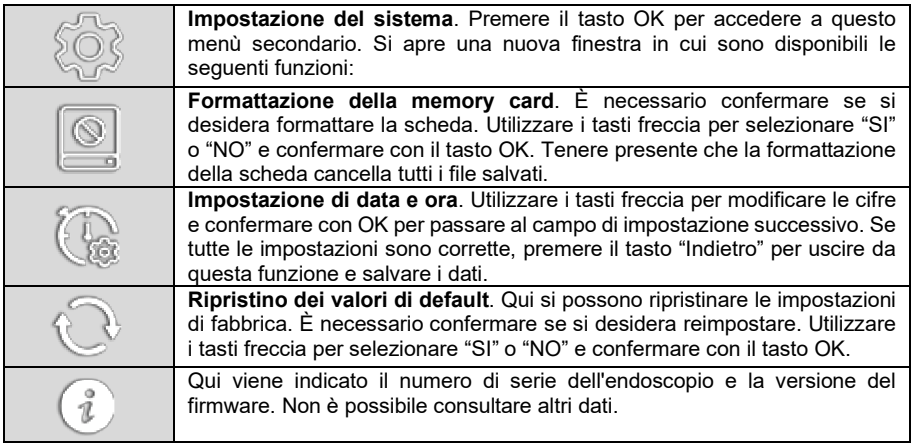

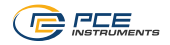

#### **5.4.2 Impostazione immagine**

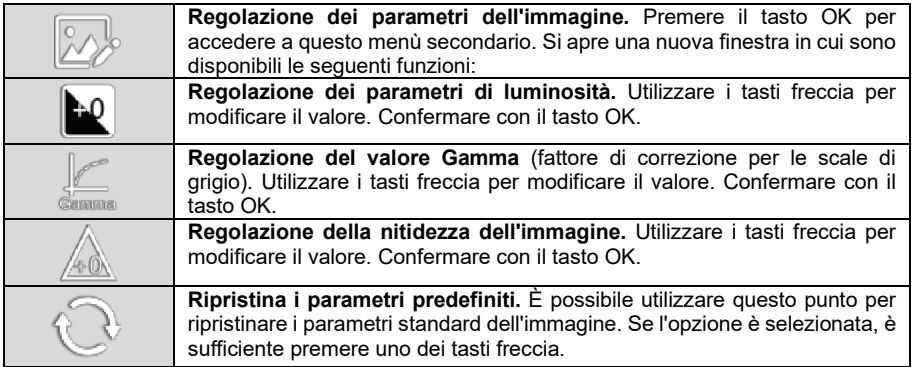

### **5.4.3 Effetti di immagine**

Se si conferma questo punto con il tasto OK, non si aprirà un'altra finestra e si passerà immediatamente alla modalità successiva. Premere di nuovo per continuare. Quando si premono i tasti freccia si passa al menù delle impostazioni successivo.

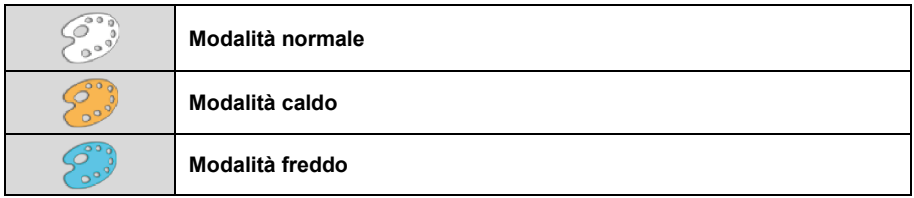

#### **5.4.4 Congelare l'immagine**

Se si conferma questo punto con il tasto OK, non si aprirà un'altra finestra e si passa immediatamente alla modalità successiva. Premere di nuovo per continuare. Quando si premono i tasti freccia si passa al menù delle impostazioni successivo.

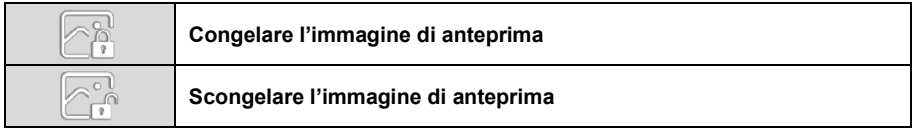

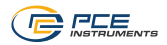

### **5.4.5 Scala**

Se si conferma questo punto con il tasto OK, non si aprirà un'altra finestra e si passa immediatamente alla modalità successiva. Premere di nuovo per continuare. Quando si premono i tasti freccia si passa al menù delle impostazioni successivo.

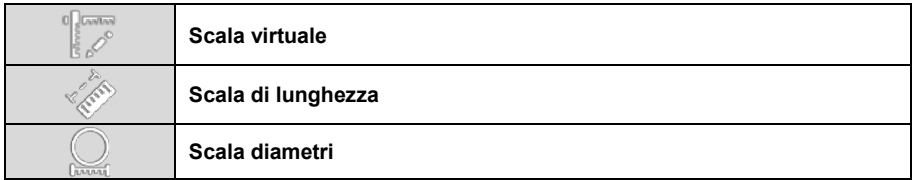

#### **5.4.6 Relazione immagine**

Se si conferma questo punto con il tasto OK, non si aprirà un'altra finestra e si passa immediatamente alla modalità successiva. Premere di nuovo per continuare. Quando si premono i tasti freccia si passa al menù delle impostazioni successivo.

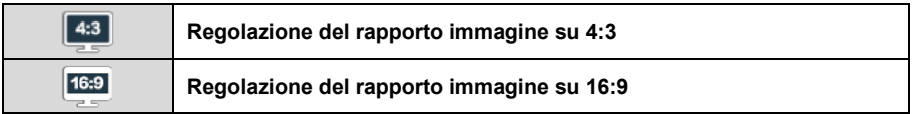

#### <span id="page-10-0"></span>**5.5 Salvare immagini e video**

In modalità visualizzazione/lavoro, è sufficiente premere brevemente il pulsante di scatto per salvare un'immagine. Durante il salvataggio dell'immagine, un piccolo simbolo a sinistra della data ne indica lo stato. Per registrare un video, tenere premuto il pulsante di scatto per circa 3 secondi. Anche in questo caso il simbolo rosso "REC" a sinistra della data indica che la registrazione è in corso. Per interrompere la registrazione, premere nuovamente il pulsante di scatto per 3 secondi.

<span id="page-10-1"></span>Il nome del file immagine e video è composto da data e ora, facilitando l'assegnazione successiva.

#### **5.6 Aprire immagini e video**

Se si preme il tasto "Indietro" nella modalità di visualizzazione/lavoro, tutte le immagini create verranno visualizzate prima in piccolo formato. È possibile selezionarne uno con i tasti freccia e visualizzarlo in grande formato confermando con il tasto "OK". Premere nuovamente il tasto "Indietro" per tornare al piccolo elenco di visualizzazione.

Se si preme nuovamente il tasto "Indietro" si accede all'elenco dei video creati. Qui è possibile selezionare un file utilizzando i tasti freccia e premendo il tasto OK per visualizzarlo in grande formato. Premere il tasto "Indietro" per tornare alla visualizzazione in miniatura. Premere nuovamente il tasto per tornare alla modalità di lavoro.

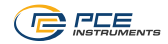

# <span id="page-11-0"></span>**6 Risoluzione dei problemi**

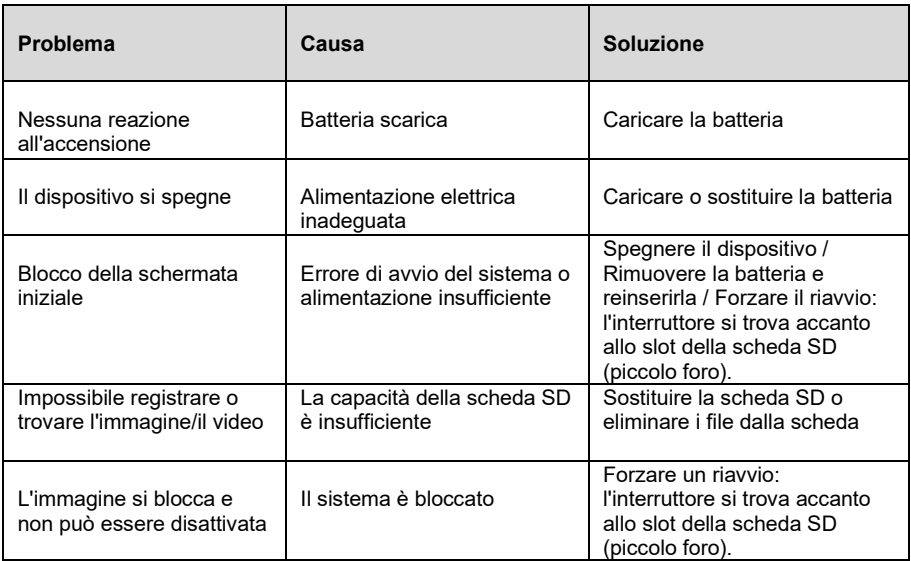

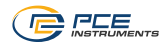

# <span id="page-12-0"></span>**7 Garanzia**

Le nostre condizioni di garanzia le può trovare a questo indirizzo: [https://www.pce-instruments.com/italiano/stampa.](https://www.pce-instruments.com/italiano/stampa) 

## <span id="page-12-1"></span>**8 Smaltimento del dispositivo e delle batterie**

Per lo smaltimento delle batterie nell'UE si applica la direttiva 2006/66/CE del Parlamento europeo. A causa delle sostanze inquinanti contenute, le batterie non devono essere smaltite come rifiuti domestici. Devono essere conferite ai centri di raccolta previsti a tale scopo.

Al fine di rispettare la direttiva 2012/19/UE, ritiriamo i nostri dispositivi. Li riutilizziamo o li consegniamo a un'azienda di riciclaggio che li smaltisce in conformità alla legge.

Per i Paesi al di fuori dell'UE, le batterie e i dispositivi devono essere smaltiti in conformità alle normative locali sui rifiuti.

Per qualsiasi domanda, contattare PCE Instruments.

RAEE-Reg.-Nr.DE69278128

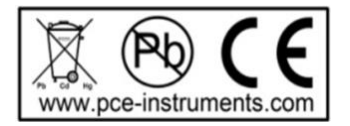

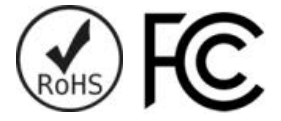

**ATTENZIONE: "Questo strumento non dispone di protezione ATEX, per cui non deve essere usato in ambienti potenzialmente a rischio di esplosione (polvere, gas infiammabili)."**

**Le specifiche possono essere soggette a modifiche senza preavviso.**

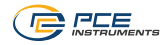

# **Contatti PCE Instruments**

### **Germania Francia Spagna**

www.pce-instruments.com/deutsch www.pce-instruments.com/french www.pce-instruments.com/espanol

#### **Regno Unito Italia Turchia**

Unit 11 Southpoint Business Park Via Pesciatina 878 / B-Interno 6 Halkalı Merkez Mah.<br>195012 Ensign Way, Southampton 1960 65012 Ensign Way, Southampton 55012 Hampshire Capannori (LU) 34303 Küçükçekmece - İstanbul United Kingdom, SO31 4RF Italia Türkiye Tel: +44 (0) 2380 98703 0 Fax: +44 (0) 2380 98703 9 Fax: +39 0583 974 824 Faks: 0212 705 53 93 info@pce-instruments.co.uk info@pce-italia.it info@pce-oriazlari.com.tr<br>www.pce-instruments.com/english www.pce-instruments.com/italiano www.pce-instruments.com/turkish www.pce-instruments.com/english

#### **Paesi Bassi Stati Uniti Danimarca**

PCE Brookhuis B.V. PCE Americas Inc. PCE Instruments Denmark ApS Institutenweg 15 1201 Jupiter Park Drive, Suite 8 Brik Centepark 40<br>1201 Jupiter / Palm Beach 7400 Herning 7400 Herning 7521 PH Enschede Jupiter / Palm Beach<br>
Nederland 33458 FL Nederland 33458 FL Denmark Telefoon: +31 (0)53 737 01 92 USA info@pcebenelux.nl Tel: +1 (561) 320-9162 www.pce-instruments.com/dutch Fax: +1 (561) 320-9176

PCE Deutschland GmbH PCE Instruments France EURL PCE Ibérica S.L. Im Langel 4 23, rue de Strasbourg Calle Mayor, 53 D-59872 Meschede 67250 Soultz-Sous-Forets 02500 Tobarra (Albacete) Deutschland France España Tel.: +49 (0) 2903 976 99 0 Téléphone: +33 (0) 972 3537 17 Tel. : +34 967 543 548<br>Fax: +49 (0) 2903 976 99 29 Numéro de fax: +33 (0) 972 3537 18 Fax: +34 967 543 542 Numéro de fax: +33 (0) 972 3537 18 info@pce-instruments.com info@pce-france.fr info@pce-iberica.es

PCE Instruments UK Ltd PCE Italia s.r.l. PCE Teknik Cihazları Ltd.Şti.

info@pce-americas.com